# Visitor Wireless Network Access

**IT Service Desk** (207) 786-8222 | helpdesk@bates.edu www.bates.edu/ils

#### **Connectivity | Bates Open**

## **Connect to the Bates Open Wireless Network (SSID: Bates Open)**

- 1. Connect to the **Bates Open** Wireless Network/SSID using your devices' wireless capabilities.
- 2. Once *connected* to **Bates Open**, a **Visitor Registration** window will popup.
- 3. *Enter* **Your Name and Email Address**.
- 4. *Check* the **Terms of Use** box.
- *5. Click* the **Register** button.

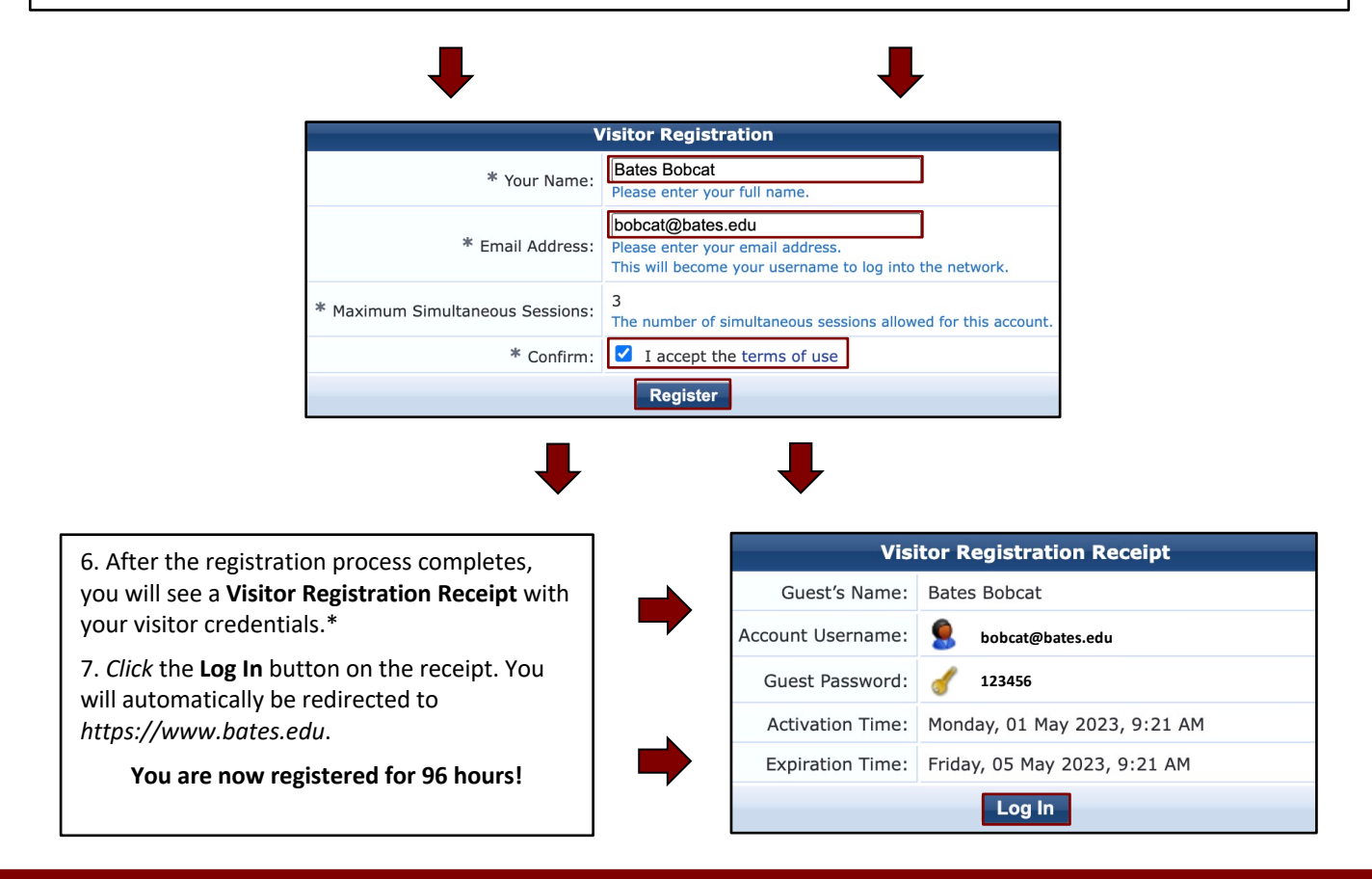

### **Need Help? Contact the IT Service Desk | (207) 786-8222 | helpdesk@bates.edu**

#### **Things to keep in mind:**

- Accounts are subject to the *Bates Computer Use Policy & Computing and Electronic Resources Access Policy*.
- Access is granted for 96 hours, after which you will have to reregister.
- You may connect a maximum of 3 devices simultaneously.
- Printing and other local network services are not available.
- Connectivity to outside services is not guaranteed.

\*You will receive a copy of your receipt via email from *clearpass@bates.edu* (handy in case you want to register multiple devices within the next 96 hours).